Anleitung

# FD-LED

Art-Nr. 42-01140 | 42-01141

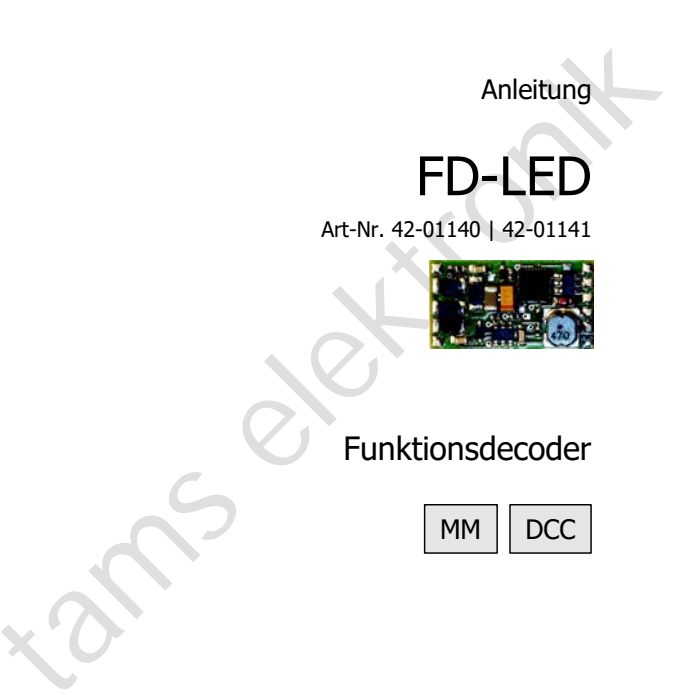

# Funktionsdecoder

MM DCC

# tams elektronik n n n

# Inhaltsverzeichnis

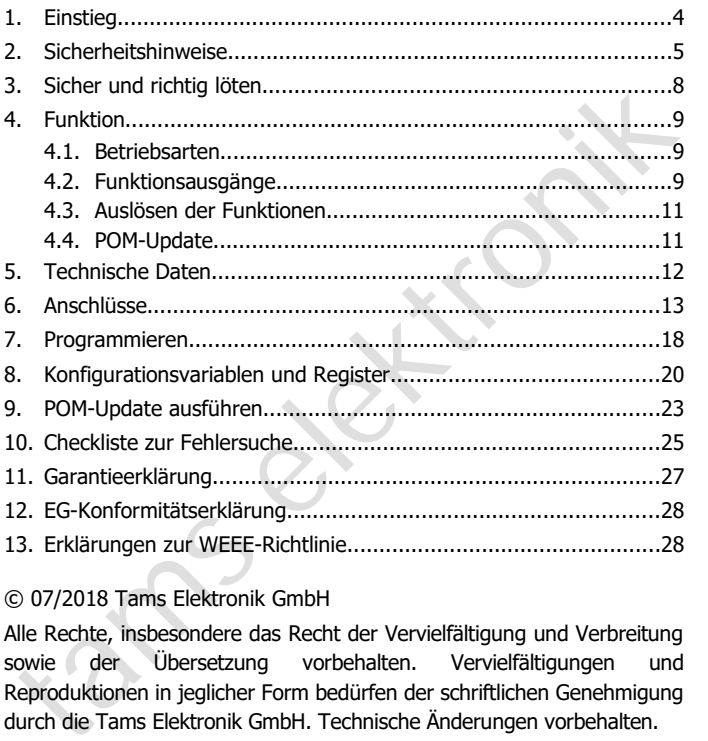

#### <span id="page-1-0"></span>© 07/2018 Tams Elektronik GmbH

Alle Rechte, insbesondere das Recht der Vervielfältigung und Verbreitung sowie der Übersetzung vorbehalten. Vervielfältigungen und Reproduktionen in jeglicher Form bedürfen der schriftlichen Genehmigung durch die Tams Elektronik GmbH. Technische Änderungen vorbehalten.

#### **Die Sternchen\*\***

In dieser Anleitung sind folgende Hersteller und ihre Produkte erwähnt: Gebr. MÄRKLIN & Cie. GmbH | Stuttgarter Str. 55-57 | DE-73033 Göppingen Uhlenbrock Elektronik GmbH | Mercatorstrasse 6 | DE- 46244 Bottrop

Seite 2

# <span id="page-2-0"></span>1. Einstieg

#### **Wie Ihnen diese Anleitung weiterhilft**

ie Anleitung hilft Ihnen schrittweise beim sicheren und sachgerechten<br>Insatz des Decoders. Bevor Sie den Decoder einbauen und in Betrieb<br>ehmen, lesen Sie diese Anleitung vollständig durch, besonders die<br>icherheitshinweise Die Anleitung hilft Ihnen schrittweise beim sicheren und sachgerechten Einsatz des Decoders. Bevor Sie den Decoder einbauen und in Betrieb nehmen, lesen Sie diese Anleitung vollständig durch, besonders die Sicherheitshinweise und den Abschnitt über die Fehlermöglichkeiten und deren Beseitigung. Sie wissen dann, was Sie beachten müssen und vermeiden dadurch Fehler, die manchmal nur mit viel Aufwand wieder zu beheben sind.

Bewahren Sie die Anleitung sorgfältig auf, damit Sie später bei eventuellen Störungen die Funktionsfähigkeit wieder herstellen können. Sollten Sie den Decoder an eine andere Person weitergeben, so geben Sie auch die Anleitung mit.

#### **Bestimmungsgemäßer Gebrauch**

Der Funktionsdecoder FD-LED ist für den Einsatz im Modellbau, inbesondere in digitalen Modellbahnanlagen, entsprechend den Bestimmungen dieser Anleitung vorgesehen. Jeder andere Gebrauch ist nicht bestimmungsgemäß und führt zum Verlust des Garantieanspruchs.

Der FD-LED ist nicht dafür bestimmt, von Kindern unter 14 Jahren eingebaut zu werden. Zum bestimmungsgemäßen Gebrauch gehört auch das Lesen, Verstehen und Befolgen dieser Anleitung.

#### **Packungsinhalt überprüfen**

Kontrollieren Sie nach dem Auspacken den Lieferumfang:

- ein oder fünf Funktionsdecoder, je nach Ausführung ohne angelötete Anschlusskabel oder mit angelöteten Anschlusskabeln;
- eine CD (enthält Anleitung, Software "POM-Updater.exe" und weitere Informationen).

#### **Benötigte Materialien**

Zum Einbau und Anschluss benötigen Sie:

- einen Elektroniklötkolben (höchstens 30 Watt) mit dünner Spitze und einen Ablageständer oder eine geregelte Lötstation,
- einen Abstreifer, Lappen oder Schwamm,
- eine hitzebeständige Unterlage.
- einen kleinen Seitenschneider, eine Abisolierzange und eine Pinzette,
- Elektronik-Lötzinn (möglichst 0.5 mm Durchmesser).

Wenn Sie einen Decoder ohne angelötete Anschlusskabel erworben haben: Leitungslitze. Empfohlener Querschnitt: > 0.04 mm<sup>2</sup> für alle Anschlüsse.

# <span id="page-3-0"></span>2. Sicherheitshinweise

#### **Beachten Sie:**

**!**

einen Ablageständer oder eine geregelte Lötstation,<br>
einen Abstreifer, Lappen oder Schwamm,<br>
eine hitzebeständige Unterlage,<br>
einen kleinen Seitenschneider, eine Abisolierzange und eine Pinzette,<br>
Elektronik-Lötzinn (mögli Der Decoder ist mit integrierten Schaltkreisen (ICs) bestückt. Diese sind empfindlich gegen elektrostatische Aufladung. Berühren Sie daher den Decoder nicht, bevor Sie sich "entladen" haben. Dazu reicht z.B. ein Griff an einen Heizkörper.

#### **Mechanische Gefährdung**

Abgeknipste Litzen und Drähte können scharfe Spitzen haben. Dies kann bei unachtsamem Zugreifen zu Hautverletzungen führen. Achten Sie daher beim Zugreifen auf scharfe Spitzen.

Sichtbare Beschädigungen an Bauteilen können zu unkalkulierbaren Gefährdungen führen. Bauen Sie beschädigte Bauteile nicht ein, sondern entsorgen Sie sie fachgerecht und ersetzen Sie sie durch neue.

#### **Elektrische Gefährdung**

- Berühren unter Spannung stehender Teile,
- Berühren leitfähiger Teile, die im Fehlerfall unter Spannung stehen,

#### FD-LED Deutsch in the state of the state of the state of the state of the Deutsch

- Kurzschlüsse und Anschluss an nicht zulässige Spannung,
- unzulässig hohe Luftfeuchtigkeit und Bildung von Kondenswasser

können zu gefährlichen Körperströmen und damit zu Verletzungen führen. Beugen Sie dieser Gefahr vor, indem Sie die folgenden Maßnahmen durchführen:

- Führen Sie Verdrahtungsarbeiten nur in spannungslosem Zustand durch.
- Führen Sie die Zusammenbau- und Einbauarbeiten nur in geschlossenen, sauberen und trockenen Räumen durch. Vermeiden Sie in Ihrer Arbeitsumgebung Feuchtigkeit, Nässe und Spritzwasser.
- Versorgen Sie das Gerät nur mit Kleinspannung gemäß Angabe in den technischen Daten. Verwenden Sie dafür ausschließlich geprüfte und zugelassene Transformatoren.
- Stecken Sie die Netzstecker von Transformatoren und Lötkolben / Lötstationen nur in fachgerecht installierte und abgesicherte Schukosteckdosen.
- Achten Sie beim Herstellen elektrischer Verbindungen auf ausreichenden Leitungsquerschnitt.
- Nach der Bildung von Kondenswasser warten Sie vor den Arbeiten bis zu 2 Stunden Akklimatisierungzeit ab.
- Verwenden Sie bei Reparaturarbeiten ausschließlich Original-Ersatzteile.

#### **Brandgefährdung**

men: Eugen Sternessen vor, machn sie der Jogenden Habrahmen durchführen:<br>
Führen Sie Verdrahtungsarbeiten nur in spannungslosem Zustand durch.<br>
Führen Sie Verdrahtungsarbeiten nur in spannungslosem Zustand durch.<br>
Führen S Wenn die heiße Lötkolbenspitze mit brennbarem Material in Kontakt kommt, entsteht ein Brandherd. Dieser kann zu einem Feuer führen und damit zu Verletzungs- und Lebensgefahr durch Verbrennung und Rauchvergiftung. Stecken Sie den Netzstecker des Lötkolbens oder der Lötstation nur während der Zeit in die Steckdose, während der Sie tatsächlich löten. Halten Sie die Lötkolbenspitze immer sicher von brennbarem Material entfernt. Benutzen Sie einen geeigneten Ablageständer. Lassen Sie den heißen Lötkolben nie unbeaufsichtigt liegen.

#### **Thermische Gefährdung**

Wenn Sie versehentlich die heiße Lötkolbenspitze mit Ihrer Haut in Berührung bringen, oder wenn Ihnen flüssiges Lötzinn auf die Haut spritzt, besteht die Gefahr von Hautverbrennungen. Beugen Sie dieser Gefahr vor, indem Sie

- für Ihre Arbeit eine hitzebeständige Unterlage benutzen,
- den Lötkolben nur auf einem geeigneten Ablageständer ablegen,
- beim Löten auf sichere Führung der Lötspitze achten und
- flüssiges Lötzinn mit einem dicken feuchten Lappen oder Schwamm von der Lötspitze abstreifen.

## **Umgebungs-Gefährdungen**

pritzt, besteht die Gerähr von Hautverbrennungen. Beugen Sie dieser<br>Fiefahr vor, inden Sie<br>Fiahr vor, inden Sie<br>Fiahr Inte Arbeit eine hitzebeständige Unterlage benutzen,<br>den Lötkolben nur auf einem geeigneten Ablagestände Eine zu kleine, ungeeignete Arbeitsfläche und beengte Raumverhältnisse können zu versehentlichem Auslösen von Hautverbrennungen oder Feuer führen. Beugen Sie dieser Gefahr vor, indem Sie eine ausreichend große, aufgeräumte Arbeitsfläche mit der nötigen Bewegungsfreiheit einrichten.

### **Sonstige Gefährdungen**

Kinder können aus Unachtsamkeit oder mangelndem Verantwortungsbewusstsein alle zuvor beschriebenen Gefährdungen verursachen. Um Gefahr für Leib und Leben zu vermeiden, dürfen Kinder unter 14 Jahren Bausätze nicht zusammenbauen und fertige Geräte nicht einbauen.

# **! Beachten Sie:**

Kleinkinder können die zum Teil sehr kleinen Bauteile mit spitzen Drahtenden verschlucken. Lebensgefahr! Lassen Sie die Bauteile deshalb nicht in die Hände von Kleinkindern gelangen.

In Schulen, Ausbildungseinrichtungen, Hobby- und Selbsthilfewerkstätten ist der Zusammenbau, der Einbau und das Betreiben von Baugruppen durch geschultes Personal verantwortlich zu überwachen.

In gewerblichen Einrichtungen sind die Unfallverhütungsvorschriften des Verbandes der gewerblichen Berufsgenossenschaften für elektrische Anlagen und Betriebsmittel zu beachten.

Seite 6

# <span id="page-6-0"></span>3. Sicher und richtig löten

#### **! Beachten Sie:**

Bei unsachgemäßem Löten können Gefahren durch Hitze und Feuer entstehen. Vermeiden Sie solche Gefahren: Lesen und befolgen Sie das Kapitel **Sicherheitshinweise** in dieser Anleitung.

- Verwenden Sie einen kleinen Lötkolben mit höchstens 30 Watt Heizleistung. Halten Sie die Lötspitze zunderfrei, damit die Wärme vom Lötkolben gut an die zu lötende Stelle geleitet werden kann.
- Verwenden Sie nur Elektronik-Lötzinn mit einem Flussmittel.
- Verwenden Sie beim Löten von elektronischen Schaltungen nie Lötwasser oder Lötfett. Diese enthalten eine Säure, die Bauteile und Leiterbahnen zerstört.
- Löten Sie zügig: Durch zu langes Löten werden Bauteile zerstört. Auch führt es zum Ablösen der Lötaugen oder Kupferbahnen.
- Bei unsachgemäßem Löten können Gefahren durch Hitze und Feuer<br>
stapitel Schehreitsthinweise in dieser Anleitung.<br>
Kapitel Schehreitsthinweise in dieser Anleitung.<br>
Kerwenden Sie einen kleinen Lötkolben mit höchstens 30 Wat Halten Sie die Lötspitze so auf die Lötstelle, dass sie zugleich Draht und Lötauge berührt. Führen Sie gleichzeitig (nicht zu viel) Lötzinn zu. Sobald das Lötzinn zu fließen beginnt, nehmen Sie es von der Lötstelle fort. Dann warten Sie noch einen Augenblick, bis das haftengebliebene Lötzinn gut verlaufen ist, bevor Sie den Lötkolben von der Lötstelle abnehmen.
- Bewegen Sie die erstellte Lötstelle etwa 5 Sekunden lang nicht.
- Voraussetzung für eine einwandfreie Lötstelle und gutes Löten ist eine saubere, nicht oxydierte Lötspitze. Streifen Sie daher vor jedem Löten überflüssiges Lötzinn und Schmutz mit einem feuchten Schwamm, einem dicken feuchten Lappen oder einem Silikon-Abstreifer ab.
- Prüfen Sie nach dem Löten (am besten mit einer Lupe), ob nicht versehentlich Anschlüsse oder Leiterbahnen mit Zinn überbrückt wurden. Das kann nicht nur zur Fehlfunktion, sondern auch zur Zerstörung von teuren Bauteilen führen. Sie können überstehendes Lötzinn mit der sauberen heißen Lötspitze erneut verflüssigen. Das Lötzinn fließt dann von der Platine auf die Lötspitze.

# <span id="page-7-2"></span>4. Funktion

# <span id="page-7-1"></span>4.1. Betriebsarten

# **Digitalbetrieb**

**igitalbetrieb**<br>
er Funktionsdecoder FD-LED ist ein Multiprotokoll-Decoder, der<br>
er Funktionsdecoder FD-LED ist ein Multiprotokoll-Decoder, der<br>
eine Adresse sendet.<br>
er erkennt automatisch, in welchem Format die Zentrale Der Funktionsdecoder FD-LED ist ein Multiprotokoll-Decoder, der sowohl Signale im DCC-Format als auch im Motorola-Format auswertet. Er erkennt automatisch, in welchem Format die Zentrale die Signale an seine Adresse sendet.

Der Adressumfang ist vom Digitalformat abhängig:

- Motorola-Format: 255 Adressen,
- DCC- Format: 127 Basis-Adressen oder 10.239 erweiterte Adressen.

Im DCC-Format kann der Decoder in allen Fahrstufenmodi (14, 28 oder 128 Fahrstufen) angesteuert werden.

Die Programmierung des Decoders erfolgt:

- im Motorola-Format: über Einstellung der Register,
- im DCC-Format: über Einstellung der Konfigurationsvariablen (Direct Programming, DCC-konform) oder über POM (Programming on Main = Hauptgleisprogrammierung).

# **Analogbetrieb**

Der FD-LED ist für den Betrieb in analogen Anlagen nicht geeignet.

# <span id="page-7-0"></span>4.2. Funktionsausgänge

Der Decoder hat drei Funktionsausgänge:

- AUX1 und AUX2: verstärkte Ausgänge (je max. 300 mA) und
- AUX3: unverstärkter Ausgang (max. 10 mA) zum Anschluss von 2 LEDs (z.B. als Zugschlussleuchten).

Der Decoder hat für die beiden verstärkten Ausgänge zwei verschiedene Arten von Rückleiter. Die Spannung, die am Ausgang anliegt, ist abhängig vom Rückleiter, mit dem der Ausgang verbunden wird:

Seite 8

- konstante Spannung von 11 Volt für den Anschluss von 12 14 Volt-LED-Streifen. Bei Verwendung von LED-Streifen mit einer Leistungsaufnahme von 4,8 Watt/m können an jeden Ausgang LED-Streifen mit einer Gesamtlänge von 0,75 m angeschlossen werden.
- Digitalspannung für den Anschluss sonstiger Verbraucher (z.B. Glühlampen, Standard-Fahrzeug-Beleuchtungen).

#### **Info: LED-Streifen**

Digitalspannung für den Anschluss sonstiger Verbraucher (z.B.<br>
Glühlampen, Standard-Fahrzeug-Beleuchtungen).<br> **Info: LED-Streifen**<br> **ED-Streifen** sind für den direkten Anschluss an die Ausgänge von<br>
Fahrzeug- oder stationä LED-Streifen sind für den direkten Anschluss an die Ausgänge von Fahrzeug- oder stationären Decodern nicht geeignet. An den Decoderausgängen liegt meistens die Digitalspannung an (in der Regel ca. 18 Volt), die LED-Streifen sind jedoch für die Versorgung mit einer konstanten Gleichspannung konzipiert (je nach Ausführung ca. 12 oder 24 Volt). Die LEDs würden beim Einsatz in digitalen Modellbahnanlagen daher entweder sehr hell leuchten und schnell durchbrennen oder nur schwach oder gar nicht leuchten.

#### **Effekte der Funktionsausgänge**

- Fahrtrichtungsabhängiges Schalten: Wird einem Ausgang die Funktion F0 zugeordnet, wird er richtungsabhängig geschaltet. Mit den anderen Funktionen ist es nicht möglich, die Ausgänge richtungsabhängig zu schalten.
- Dimmen: Die beiden verstärkten Ausgänge können individuell gedimmt werden. Damit ist es z.B. möglich, die Helligkeit der LED-Streifen den individuellen Vorstellungen anzupassen.
- Orientierungslicht: Um ein Umschalten zwischen der Standardbeleuchtung und einem Orientierungslicht zu ermöglichen (z.B. für Schlafwagen oder abgestellte Wagen), werden die LED-Streifen oder Wageninnenbeleuchtungen gleichzeitig an die beiden verstärkten, unterschiedlich stark gedimmten Ausgänge angeschlossen. Den beiden Ausgängen werden unterschiedliche Funktionstasten zugewiesen.

# <span id="page-9-1"></span>4.3. Auslösen der Funktionen

Die Funktionsausgänge werden durch Betätigen der Funktionstasten ausgelöst. Die Zuordnung der Ausgänge zu den Funktionstasten und den Schalteingängen ist frei wählbar. Es ist möglich, einem Ausgang mehrere Funktionstasten und Schalteingänge zuzuordnen.

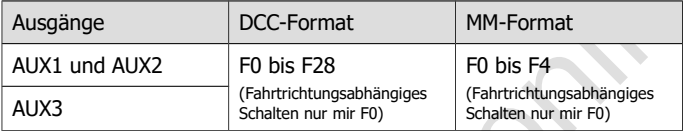

# <span id="page-9-0"></span>4.4. POM-Update

tams elektronik POM-Update ist ein Verfahren, das die Aktualisierung der Firmware des Decoders (= der spezifischen Software des Decoders) ohne Ausbau des Decoders und ohne Einsatz eines speziellen Gerätes ermöglicht. POM-Update basiert auf der Hauptgleis-Programmierung (POM) für das DCC-Format.

Voraussetzungen für die Nutzung des Verfahrens sind:

- **Funktionsdecoder FD-LED ab Version 1.1.**
- Digitalzentrale mit PC-Interface, die das DCC-Format und POM unterstützt. Hinweis: Da fast jeder Zentralen-Hersteller ein eigenes Verfahren nutzt, um eine Hauptgleis-Programmierung auszuführen, ist das POM-Update nur mit folgenden Zentralen möglich (Stand: 07/2018):

MasterControl (Tams Elektronik)

RedBox (Tams Elektronik)

CS2 (Märklin\*\*)

Die aktuelle Liste mit den Zentralen, die das POM-Update ermöglichen, finden Sie auf unserer Homepage.

PC. Das Betriebssystem muss Java unterstützen.

 Software "POM-Updater.exe": Diese ist auf der CD gespeichert, die im Lieferumfang enthalten ist. Sie steht auch auf unserer Homepage zum kostenlosen Downlaod zur Verfügung.

Die aktuelle Firmware-Version des Decoders können Sie kostenlos von unserer Homepage herunterladen. Wenn Sie über neue Firmware-Versionen informiert werden wollen, abonnieren Sie bitte auf unserer Homepage unseren Newsletter.

## <span id="page-10-0"></span>5. Technische Daten

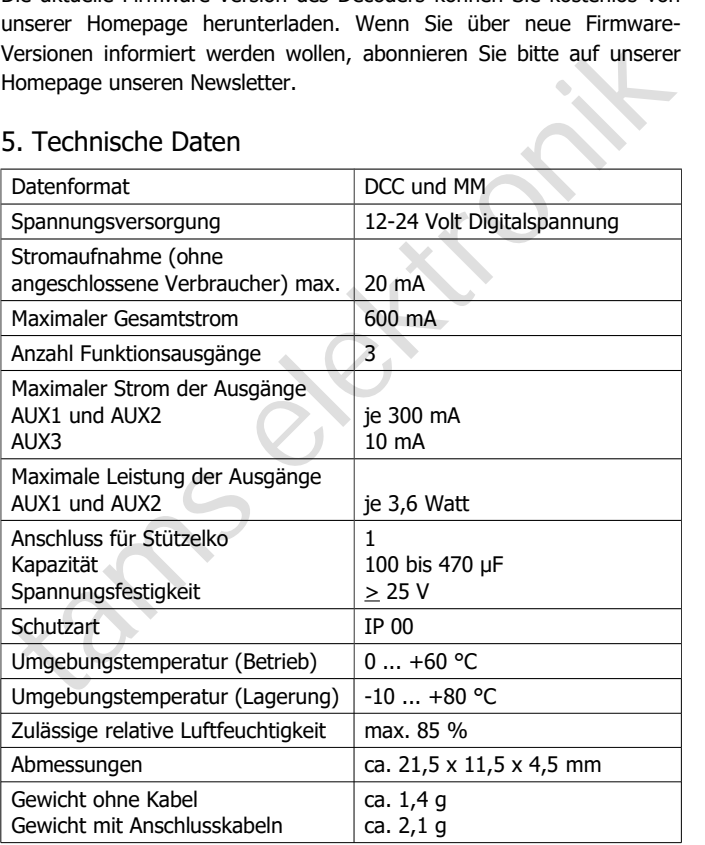

**!**

## <span id="page-11-0"></span>6. Anschlüsse

#### **Beachten Sie die nachfolgenden Hinweise, um den Decoder vor (evt. irreparablen) Schäden zu schützen!**

Decoder vor (evt. irreparablen) Schaden zu schützen!<br>Vermeiden Sie alle leitenden Verbindungen zwischen dem Decoder<br>Vermeiden Sie alle leitenden Verbindungen zwischen dem Decoder<br>Decoder Verbrauchern, die an en Rückleiter Vermeiden Sie alle leitenden Verbindungen zwischen dem Decoder oder Verbrauchern, die an den Rückleiter für alle Funktionen angeschlossen sind einerseits und Metallteilen des Fahrzeugs oder den Schienen andererseits. Verbindungen entstehen z.B. durch unzureichend isolierte Anschlusskabel (auch an den abisolierten Enden nicht benötigter Anschlusskabel!) oder unzureichende Befestigung und Isolierung des Decoders oder der Verbraucher. Kurzschlussgefahr!

Prüfen Sie vor dem Anschluss von Beleuchtungen oder anderen Verbrauchern an die Funktionsausgänge, ob der Strom unterhalb des maximal zulässigen Wertes pro Ausgang liegt und der Gesamtstrom nicht überschritten wird. Wird der zulässige Strom überschritten, wird der Decoder bei der Inbetriebnahme beschädigt.

Sie dürfen die Rückleiter auf dem Decoder auf keinem Fall mit der Fahrzeugmasse verbinden. Kurzschlussgefahr!

#### **Anschlussbelegung**

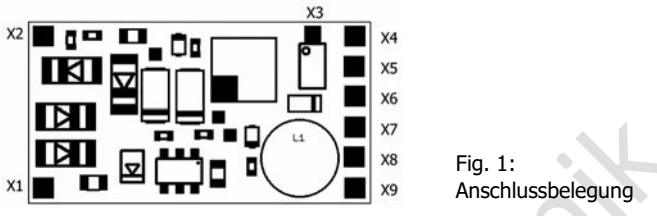

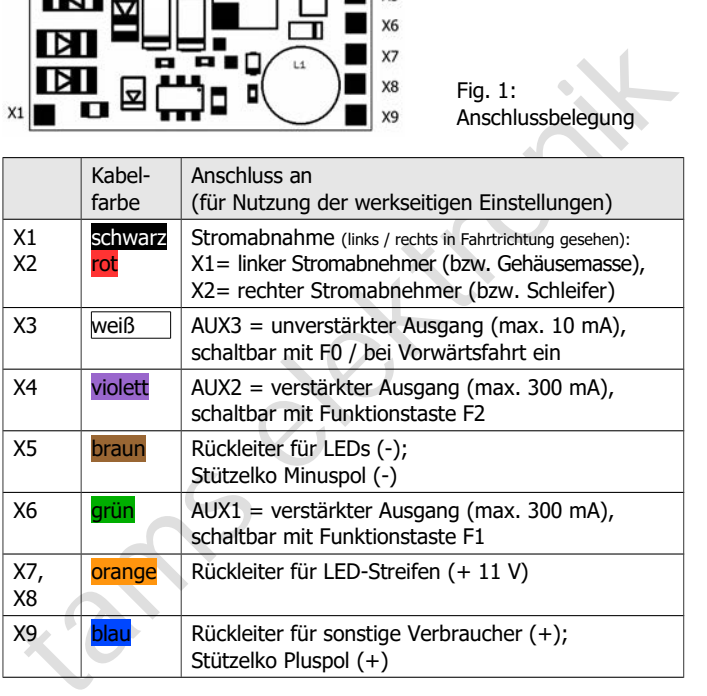

#### **Anschluss an die Spannungsversorgung**

Achten Sie beim Anschluss an die Stromabnehmer des Fahrzeugs auf die richtige Zuordnung (links / rechts). Wenn Sie die Anschlüsse vertauschen, werden die fahrtrichtungsabhängig geschalteten Ausgänge in Bezug auf die Fahrtrichtung falsch geschaltet.

### **Anschluss von LED-Streifen an die verstärkten**

#### **Funktionsausgänge**

Sie können an jeden der beiden verstärkten Ausgänge LED-Streifen (für 12 bis 14 V Spannung) mit einer Leistungsaufnahme von maximal 3,6 Watt anschließen.

Prüfen Sie vor dem Anschluss anhand der Herstellerangaben die Leistungsaufnahme der LED-Streifen. Diese kann bei 3,6 Watt pro m liegen, aber auch mehr als 10 Watt pro m betragen. Je nach Ausführung ist daher die Gesamtlänge der LED-Streifen, die Sie an einen Ausgang anschließen können, sehr unterschiedlich.

#### **! Beachten Sie:**

Wenn die zulässige Leistung von 3,6 Watt am Ausgang überschritten wird, wird der Ausgang (ggf. irreparabel) beschädigt!

2 bis 14 V spannung) mit einer Leistungsaufnahme von maximal 3,6<br>
dat anschließen.<br>
dat anschließen.<br>
eistungsaufnahme der LED-Streifen. Diese kann bei 3,6 Watt pro m<br>
eistungsaufnahme der LED-Streifen. Diese kann bei 3,6 Schließen Sie die Minuspole der LED-Streifen an die Ausgänge AUX1 und AUX2 (X6 und X4) und die Pluspole der LED-Streifen an einen der beiden Rückleiter für LED-Streifen (X7 oder X8) an. Die LED-Streifen werden mit konstant 11 V versorgt, ein zusätzlicher Vorwiderstand ist daher nicht erforderlich.

Wenn Sie zwischen Standard- und Orientierungslicht umschalten wollen, müssen Sie die LED-Streifen gleichzeitig an beide Ausgänge anschließen. In diesem Fall können Sie insgesamt LED-Streifen mit einer Leistungsaufnahme von 3,6 Watt anschließen.

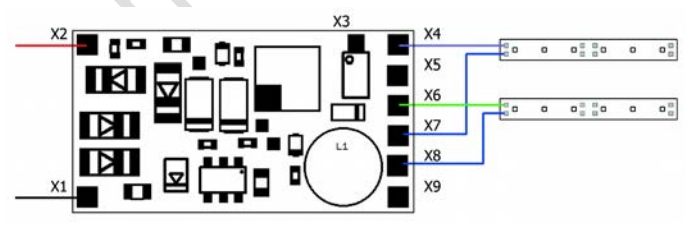

Fig. 2: Anschluss von LED-Streifen

#### **Anschluss beliebiger Verbraucher an die verstärkten Funktionsausgänge**

Sie können an die Ausgänge AUX1 und AUX2 auch Verbraucher anschließen, die eine höhere Versorgungsspannung als 11 V benötigen (z.B. Glühlampen, Standard-Fahrzeugbeleuchtungen). Schließen Sie die Rückleiter dieser Verbraucher an den Rückleiter für sonstige Verbraucher (X9) an.

### **!**

**Beachten Sie:** 

Der maximale Strom der verstärkten Ausgänge beträgt je 300 mA. Wird er überschritten, wird der Ausgang (ggf. irreparabel) beschädigt!

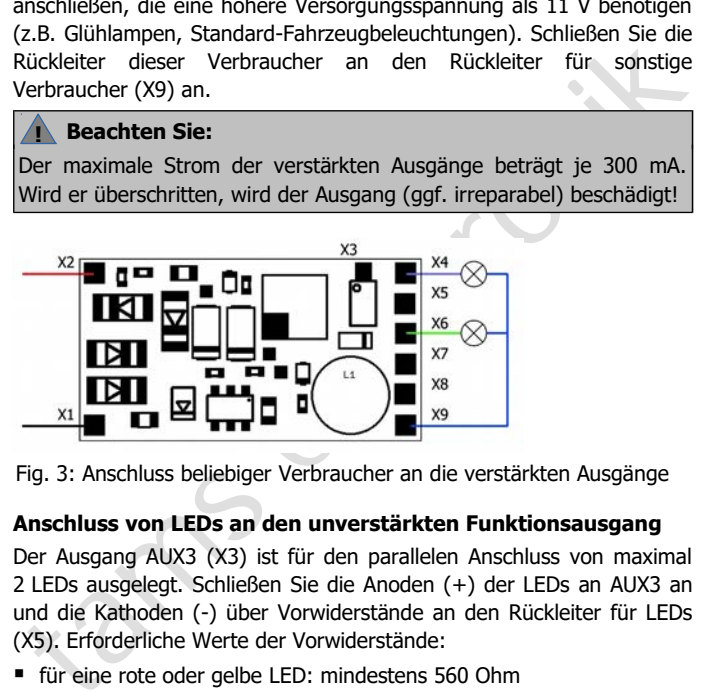

Fig. 3: Anschluss beliebiger Verbraucher an die verstärkten Ausgänge

#### **Anschluss von LEDs an den unverstärkten Funktionsausgang**

Der Ausgang AUX3 (X3) ist für den parallelen Anschluss von maximal 2 LEDs ausgelegt. Schließen Sie die Anoden (+) der LEDs an AUX3 an und die Kathoden (-) über Vorwiderstände an den Rückleiter für LEDs (X5). Erforderliche Werte der Vorwiderstände:

- für eine rote oder gelbe LED: mindestens 560 Ohm
- für eine weiße LED: mindestens 330 Ohm

Wenn die LEDs zu hell leuchten, können Sie höhere Werte für die Vorwiderstände einsetzen.

**!**

#### **Beachten Sie:**

Der maximale Strom des unverstärkten Ausgangs beträgt 10 mA. Wird er überschritten, wird der Ausgang (ggf. irreparabel) beschädigt!

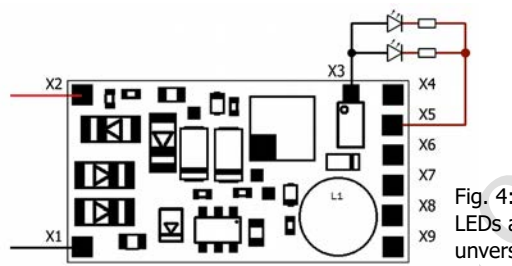

Fig. 4: Anschluss von LEDs an den unverstärkten Ausgang

#### **Anschluss eines Stützelkos**

**Example 19 and 19 and 19 and 19 and 19 and 19 and 19 and 19 and 19 and 19 and 19 and 19 and 19 and 19 and 19 and 19 and 19 and 19 and 19 and 19 and 19 and 19 and 19 and 19 and 19 and 19 and 19 and 19 and 19 and 19 and 19** In Abschnitten mit schlechtem Kontakt zu den Schienen kann die Stromversorgung des Decoders kurz unterbrochen werden. Dieses kann z.B. flackernde Beleuchtungen zur Folge haben. In diesen Fällen können Sie durch Anschluss eines Stützkondensators Abhilfe schaffen. Der Elko muss eine Kapazität von mindestens 100 µF und eine Spannungsfestigkeit von mindestens 25 V haben. Achten Sie beim Anschluss auf die korrekte Polung!

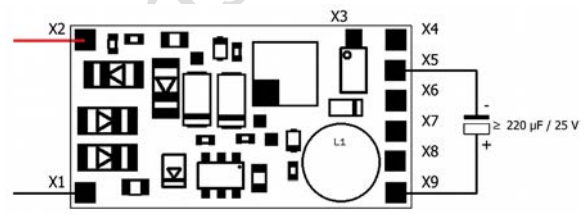

Fig. 5: Anschluss eines Stützelkos

#### **Befestigung des Decoders**

Nach Fertigstellung aller Anschlüsse sollten Sie den Decoder befestigen, um z.B. Kurzschlüsse durch Kontakt zu Metallteilen des Fahrzeugs zu verhindern. Dazu können Sie z.B. doppelseitiges Klebeband oder eine Decoderhalterung (Artikel-Nr. 70-01810 oder 70-01820) verwenden.

### <span id="page-16-0"></span>7. Programmieren

#### **Programmierung mit DCC-Zentralen**

elecoderhalterung (Artikel-Nr. 70-01810 oder 70-01820) verwenden.<br>
Pecoderhalterung (Artikel-Nr. 70-01810 oder 70-01820) verwenden.<br>
2. Programmierung mit DCC-Zentralen<br>
conders programmieren, die Hauptgleisprogrammierung Von der Zentrale aus können Sie die Konfigurationsvariablen (CVs) des Decoders programmieren, die Hauptgleisprogrammierung ist ebenfalls möglich. Beachten Sie dazu den betreffenden Abschnitt in der Bedienungsanleitung Ihrer Zentrale, in der die byte-weise Programmierung der CV-Variablen (Direct Programming) bzw. die Hauptgleisprogrammierung (POM) beschrieben ist. Mit Zentralen, die lediglich die Register-Programmierung ermöglichen, ist die Programmierung des FD-LED nicht möglich.

Hinweis: Die Rückmeldung zur Zentrale im DCC-Format ist nur möglich, wenn ein ausreichender Strom fließen kann. Daher sollten Sie, bevor Sie mit dem Programmieren des Funktionsdecoders beginnen, an mindestens einen verstärkten Ausgang einen Verbraucher mit einer Stromaufnahme von mindestens 100 mA anschließen.

#### **Programmierung mit Motorola-Zentralen**

Im Motorola-Format werden die Einstellungen in Register programmiert. Hinweis: Wenn Sie eine Zentrale einsetzen, die sowohl das DCC- als auch das Motorola-Format sendet, ist die Programmierung des Decoders im DCC-Format empfehlenswert. Sie können den Decoder nach dem Programmieren auch im Motorola-Format ansteuern.

Hinweis: Schließen Sie vor dem Start der Programmierung mit einer Motorola-Zentrale mindestens an AUX1 oder AUX2 eine Lampe oder einen LED-Streifen an, da während der Programmierung durch Blinken der Beleuchtung an diesen beiden Ausgängen angezeigt wird, dass der Decoder sich im Programmiermodus befindet. Die Blinkfrequenz zeigt an, welche Eingabe erwartet wird:

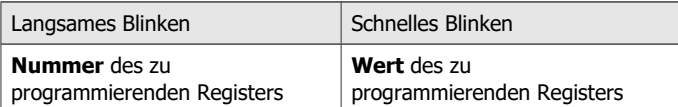

Stellen Sie das Fahrzeug auf ein Gleisoval oder ein Gleisstück, das mit dem Gleis-Ausgang der Zentrale (nicht mit dem Anschluss für das Programmier-Gleis) verbunden ist. Stellen Sie sicher, dass kein weiteres Fahrzeug auf dem Gleis steht, da der darin befindliche Decoder sonst ggf. ebenfalls programmiert wird.

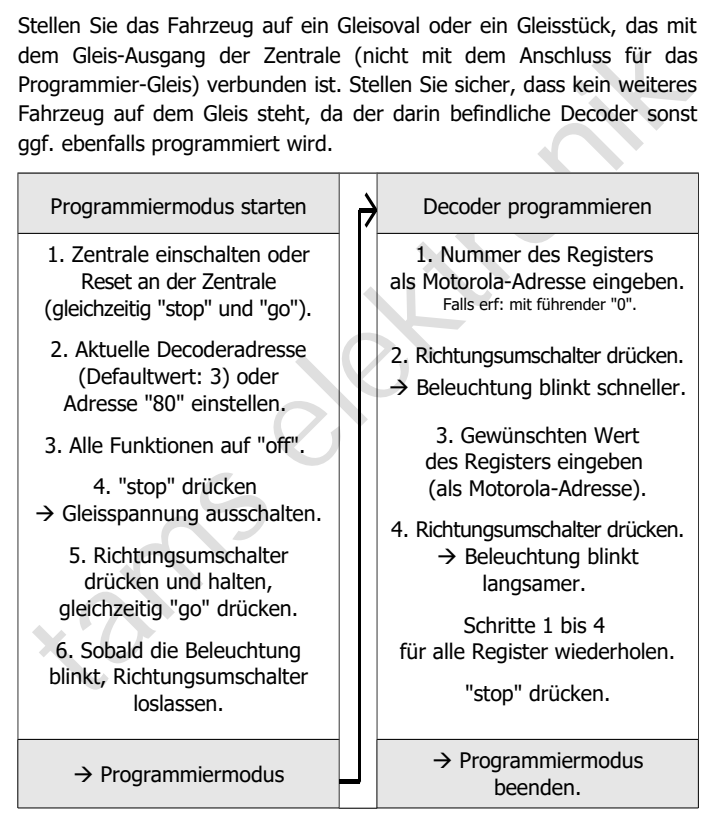

#### **Programmierung mit Motorola-Steuerungen mit eingeschränkten Eingabemöglichkeiten**

Manche Steuerungen erlauben lediglich Eingabwerte bis 80 oder 99. Mit diesen Zentralen können Sie nicht den vollen Adressumfang nutzen, alle übrigen Einstellungen sind in vollem Umfang möglich.

#### **Programmierung mit Märklin\*\* Central Station und Mobile Station**

Mit der Central Station I und der Mobile Station von Märklin\*\* können Sie die Register programmieren, indem Sie die Artikel-Nr. 29750 aus der Lokdatenbank aufrufen und Decoder dann so programmieren, wie für diese Artikel-Nr. in der Anleitung der Steuerung beschrieben.

#### **Programmierung mit dem CV-Navi**

Anstatt die Konfigurationsvariablen oder Register des Decoders mit Hilfe der Digitalzentrale zu programmieren, können Sie für die Programmierung die Software CV-Navi verwenden. Den kostenlosen Download finden Sie auf unserer Hompepage unter

#### www.tams-online.de

Voraussetzung für den Einsatz der Software ist die Verwendung einer Digitalzentrale RedBox oder MasterControl.

# <span id="page-18-0"></span>8. Konfigurationsvariablen und Register

iesen Zentralen können Sie nicht den vollen Adressumfang nutzen, alle<br>brigen Einstellungen sind in vollem Umfang möglich.<br> **rogrammierung mit Märklin\*\* Central Station und Mobile Station**<br>
lit der Central Station I und der In den Tabellen sind in der Spalte "Nr." die Nummern der Konfigurationsvariablen für die Programmierung im DCC-Format angegeben. Die Nummern der Register für die Programmierung im Motorola-Format sind mit den CV-Nummern identisch. Die Defaultwerte sind die Werte, die bei Auslieferung eingestellt sind, und die nach einem Reset eingestellt werden.

Hinweis: Bei Variablen, in denen verschiedene Eigenschaften eingestellt werden können, ergibt sich der Eingabewert durch Addition der den betreffenden Eigenschaften zugeordneten Zahlenwerte.

#### **Einstellung der Adresse**

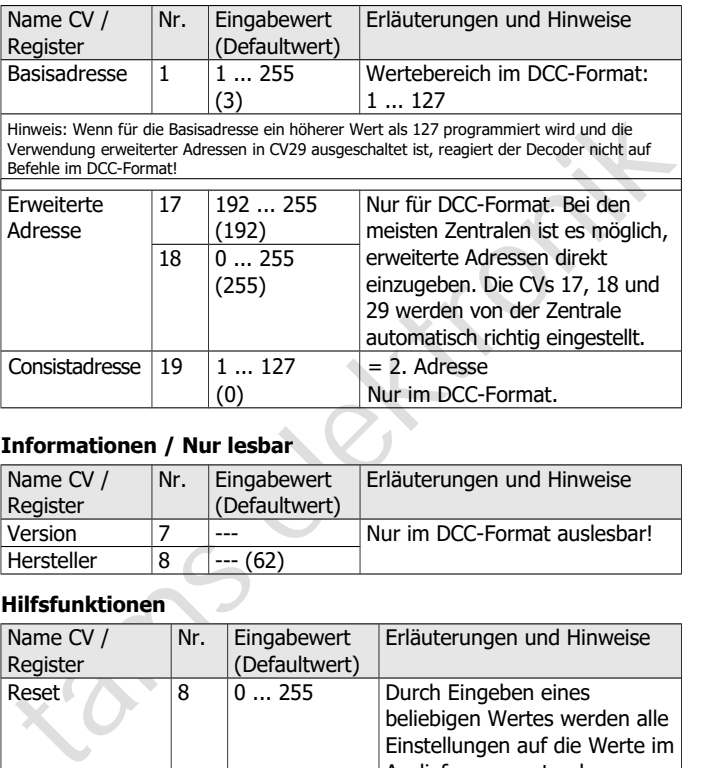

#### **Informationen / Nur lesbar**

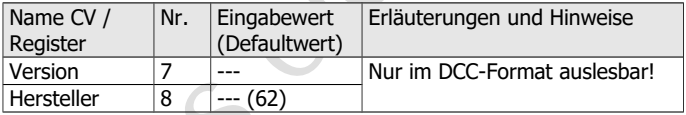

## **Hilfsfunktionen**

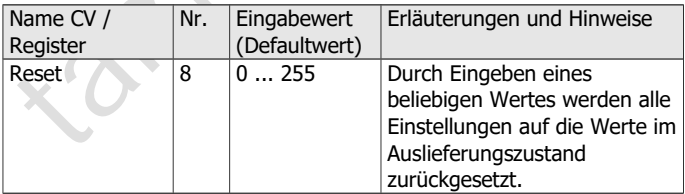

#### **Grundeinstellungen**

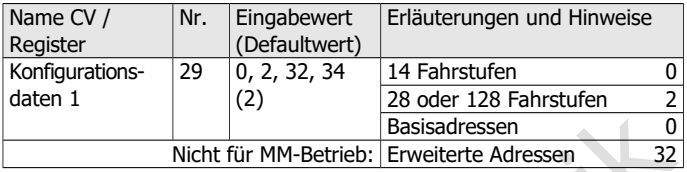

#### **Zuordnung der Ausgänge zu den Funktionstasten**

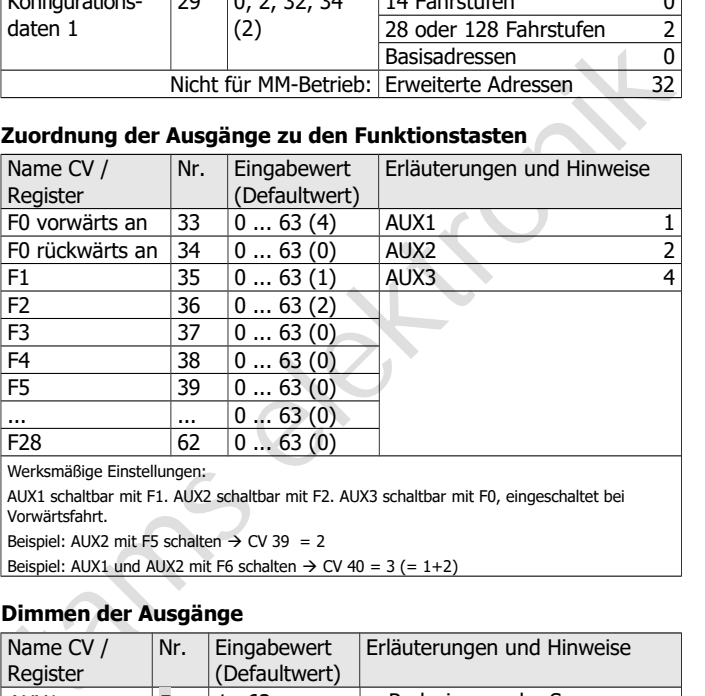

Werksmäßige Einstellungen:

AUX1 schaltbar mit F1. AUX2 schaltbar mit F2. AUX3 schaltbar mit F0, eingeschaltet bei Vorwärtsfahrt.

Beispiel: AUX2 mit F5 schalten  $\rightarrow$  CV 39 = 2

Beispiel: AUX1 und AUX2 mit F6 schalten  $\rightarrow$  CV 40 = 3 (= 1+2)

#### **Dimmen der Ausgänge**

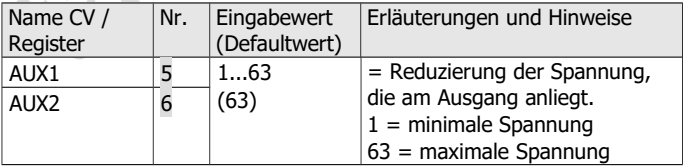

# <span id="page-21-0"></span>9. POM-Update ausführen

Hinweis: Das POM-Update ist möglich bei Decodern ab Version 1.1. Decoder mit einer früheren Firmware-Version müssen Sie zum Update einschicken. Die Versionsnummer ist in CV 7 gespeichert.

#### **Vorbereitungen**

- Evaluarien Trimmer in Trimmer eversion intersed interactions<br>
Trimmer in CV 7 gespeichert.<br>
2011 Oppeichert.<br>
2011 Firmware-Update müssen Sie den Decoder **nicht** ausbauen.<br>
2011 Firmware-Update müssen Sie den Decoder auf d 1. Zum Firmware-Update müssen Sie den Decoder **nicht** ausbauen. Stellen Sie das Fahrzeug mit dem Decoder auf das Hauptgleis. Hinweis: Sie können gleichzeitig bei mehreren FD-R Basic 2 ein Firmware-Update ausführen, die aktuelle Software-Version der Decoder ist dabei nicht von Bedeutung. Die individuellen CV-Einstellungen der Decoder werden beim Update nicht verändert.
- 2. Speichern Sie die Datei mit der neuen Firmware auf Ihrem PC, z.B. FD-R\_Basic\_2\_V1\_1\_0\_0.hex für Version 1.1.0.0 Die neueste Firmware können Sie kostenlos von unserer Homepage herunterladen. Wenn Sie (von einem Dritten) eine komprimierte Datei erhalten (z.B. \*.zip), müssen Sie diese dekomprimieren.
- 3. Legen Sie die mitgelieferte CD mit dem Programm "POM-Updater.exe" bereit oder laden Sie das Programm von unserer Hompage herunter.
- 4. Verbinden Sie Ihre Zentrale mit dem PC. Das POM-Update ist derzeit (Stand: 01/2015) mit der MasterControl (Tams Elektronik), der Intellibox 1 (Uhlenbrock\*\*) und der CS2 (Märklin\*\*) möglich. Die aktuelle Liste mit den Zentralen, mit denen das POM-Update möglich ist, finden Sie auf unserer Homepage.
- 5. Schließen Sie vor dem Start des Updates mindestens an AUX3 eine Lampe oder LED an, da während des Updates durch Leuchten oder Blinken der Beleuchtung an diesem Ausgang der Status des Updates angezeigt wird.

#### **In den Update-Modus wechseln**

Führen Sie das Programm POM-Updater.exe aus, beachten Sie die Hilfedatei. Gehen Sie wie folgt vor:

- 1. Einstellungen für das Update vornehmen.
- 2. In die Liste die Adressen der Funktionsdecoder FD-R Basic 2 eintragen, für die ein Update ausgeführt werden soll.
- 3. In den Update-Modus wechseln.

Die Beleuchtungen, die an den Ausgang AUX3 der zum Update ausgewählten Decoder angeschlossen sind, blinken langsam. Blinken sie schnell, kann für den Decoder kein Update ausgeführt werden,

- weil der Decodertyp nicht mit der hex-Datei übereinstimmt oder
- weil die Firmware des Decoders bereits der Version der hex-Datei entspricht.

. Einstellungen für das Update vornehmen.<br>
1. In die Liste die Adressen der Funktionsdecoder FD-R Basic 2<br>
eintragen, für die ein Update ausgeführt werden soll.<br>
1. In den Update-Modus wechseln.<br>
1. In den Update-Modus wec Sie können die betreffenden Fahrzeuge auf dem Gleis lassen, sie beeinträchtigen die Ausführung des Updates für andere Decoder nicht. Alternativ können Sie sie kurz stromlos machen, um das schnelle Blinken zu beenden.

#### **POM-Update ausführen**

Nach dem Wechsel in den Update-Modus können Sie das Update starten. Die an AUX3 angeschlossenen Beleuchtungen der Decoder im Update-Modus hören auf zu blinken und wechseln auf Dauerlicht.

Die Dauer des Updates hängt von der Zentrale und dem Umfang der übertragenen Daten ab. Der Fortschritt wird an einem Balken in der Bildschirmmaske angezeigt. Sobald das Update beendet ist, fangen die Beleuchtungen wieder an, langsam zu blinken. Machen Sie die Fahrzeuge kurz stromlos. Die Fahrzeuge sind nun wieder im Standardbetrieb.

Wenn während des Updates ein Fehler auftritt, wird das Update abgebrochen und die Beleuchtung fängt an, schnell zu blinken. In diesem Fall starten Sie das Update noch einmal, ändern Sie ggf. die Einstellungen (s. Hilfedatei des Programms).

# <span id="page-23-0"></span>10. Checkliste zur Fehlersuche

Bauteile werden heiß und / oder fangen an zu qualmen.

**!** Trennen Sie sofort die Verbindung zur Versorgungsspannung!

Mögliche Ursache: Einer oder mehrere Anschlüsse sind fehlerhaft an $q$ elötet.  $\rightarrow$  Überprüfen Sie die Anschlüsse.

Mögliche Ursache: Kurzschluss. Der Decoder berührt an einer Stelle die Fahrzeugmasse.  $\rightarrow$  Überprüfen Sie die Anschlüsse. Es ist möglich, dass der Decoder durch den Kurzschluss irreparabel beschädigt wurde.

#### **Probleme beim Schalten der Funktionen**

- Trennen Sie sofort die Verbindung zur Versorgungsspannung!<br>
Mögliche Ursache: Einer oder mehrere Anschlüsse sind fehlerhaft an-<br>
Mögliche Ursache: Kurzschluss. Der Decoder berührt an einer Stelle<br>
Möglich, dass der Decode Nach dem Programmieren reagiert der Decoder nicht wie gewünscht. Mögliche Ursache: Die eingegebenen Werte für die CV-Variablen sind unstimmig.  $\rightarrow$  Führen Sie einen Decoder-Reset aus und testen Sie den Decoder zunächst mit den Default-Werten. Programmieren Sie den Decoder dann neu.
- Ein Zusatzgerät / eine Beleuchtung reagiert nicht auf Schaltbefehle. Mögliche Ursache: Das Gerät ist defekt oder falsch angeschlossen. à Prüfen Sie das Gerät / den Anschluss.

Mögliche Ursache: Der Ausgang ist defekt (z.B. durch Überlast oder einen Kurzschluss).  $\rightarrow$  Schicken Sie den Decoder zur Prüfung / (kostenpflichtigen) Reparatur ein.

Die Beleuchtung entspricht nicht der Fahrtrichtung. Mögliche Ursache: Die Konfigurationsdaten (CV29) des Lokdecoders im Zugverband sind anders programmiert als die des Funktionsdecoders.  $\rightarrow$  Ändern Sie die Programmierung des Lok- oder Funktionsdecoders.

■ Das Licht geht beim Hochschalten der Fahrstufen an und aus oder das Licht lässt sich nicht ein- bzw. ausschalten. Mögliche Ursache: Der DCC-Fahrstufenmodus des Decoders und der digitalen Zentrale stimmen nicht überein. Beispiel: Die Zentrale befindet sich im Modus 28 Fahrstufen, der Decoder jedoch im Modus 14 Fahrstufen.  $\rightarrow$  Ändern Sie den Fahrstufenmodus an der Zentrale und / oder am Decoder.

#### **Probleme beim POM-Update**

 Während des POM-Updates fängt die Beleuchtung schnell an zu blinken, das Update wird abgebrochen.

Mögliche Ursache: die Einstellungen im POM-Updater sind falsch.  $\rightarrow$  Prüfen und ändern Sie ggf. die Einstellungen, die Hilfedatei enthält Erläuterungen.

**Technische Hotline:** Bei Rückfragen zum Einsatz des Decoders hilft Ihnen unsere Technische Hotline (Telefonnummer und Mailadresse s. letzte Seite).

**robleme beim POM-Update**<br>
Während des POM-Updates fängt die Beleuchtung schnell an zu<br>
blinken, das Update wird abgebrochen.<br>
Mögliche Ursache: die Einstellungen im POM-Updater sind falsch.<br>
→ Prüfen und ändern Sie ggf. **Reparaturen:** Einen defekten Decoder können Sie uns zur Reparatur einschicken (Adresse s. letzte Seite). Im Garantiefall ist die Reparatur für Sie kostenlos. Bei Schäden, die nicht unter die Garantie fallen, berechnen wir für die Reparatur maximal 50 % des aktuellen Verkaufspreises laut unserer gültigen Preisliste. Wir behalten uns vor, die Reparatur eines Decoders abzulehnen, wenn diese technisch nicht möglich oder unwirtschaftlich ist.

Bitte schicken Sie uns Reparatureinsendungen **nicht** unfrei zu. Im Garantiefall ersetzen wir Ihnen die regelmäßigen Versandkosten. Bei Reparaturen, die nicht unter die Garantie fallen, tragen Sie die Kosten für Hin- und Rücksendung.

## <span id="page-25-0"></span>11. Garantieerklärung

Für dieses Produkt gewähren wir freiwillig 2 Jahre Garantie ab Kaufdatum des Erstkunden, minimal jedoch 3 Jahre nach Ende der Serienherstellung des Produktes. Erstkunde ist der Verbraucher, der als erstes das Produkt erworben hat von uns, einem Händler oder einer anderen natürlichen oder juristischen Person, die das Produkt im Rahmen ihrer selbständigen beruflichen Tätigkeit wieder verkauft oder einbaut. Die Garantie besteht neben den gesetzlichen Gewährleistungsansprüchen, die dem Verbraucher gegenüber dem Verkäufer zustehen.

aram es Esskander, millimi peutour 3 Janie nadar har hand thier els els enti-<br>erstellung des Produktes. Erstkunde ist der Verbraucher, der als erstes<br>as Produkt erworben hat von uns, einem Händler oder einer anderen<br>atürli Der Umfang der Garantie umfasst die kostenlose Behebung der Mängel, die nachweisbar auf von uns verarbeitetes, nicht einwandfreies Material oder auf Fabrikationsfehler zurückzuführen sind. Bei Bausätzen übernehmen wir die Gewähr für die Vollständigkeit und einwandfreie Beschaffenheit der Bauteile, sowie eine den Kennwerten entsprechende Funktion der Bauelemente in uneingebautem Zustand. Wir garantieren die Einhaltung der technischen Daten bei entsprechend der Anleitung durchgeführtem Aufbau des Bausatzes und Einbau der fertigen Schaltung sowie vorgeschriebener Inbetriebnahme und Betriebsweise.

Wir behalten uns eine Reparatur, Nachbesserung, Ersatzlieferung oder Rückerstattung des Kaufpreises vor. Weitergehende Ansprüche sind ausgeschlossen. Ansprüche auf Ersatz von Folgeschäden oder aus Produkthaftung bestehen nur nach Maßgabe der gesetzlichen Vorschriften.

Voraussetzung für die Wirksamkeit dieser Garantie ist die Einhaltung der Bedienungsanleitung. Der Garantieanspruch erlischt darüberhinaus in folgenden Fällen:

- bei eigenmächtiger Abänderung der Schaltung,
- bei Reparaturversuchen am Fertig-Baustein oder Fertig-Gerät,
- bei Schäden durch Eingriffe fremder Personen,
- bei Fehlbedienung oder Schäden durch fahrlässige Behandlung oder Missbrauch.

# 12. EG-Konformitätserklärung

Dieses Produkt erfüllt die Forderungen der nachfolgend CE genannten EU-Richtlinien und trägt hierfür die CE-Kennzeichnung.

Vennzeichnung<br>
Kennzeichnung.<br>
Kennzeichnung.<br>
Kennzeichnung.<br>
Schrifter elektromagnetische Verträglichkeit. Zu Grunde<br>
eiektromagnetische Verträglichkeit beim Betrieb aufrecht zu erhalten,<br>
eachten Sie die folgende Maßnah 2004/108/EG über elektromagnetische Verträglichkeit. Zu Grunde liegende Normen: EN 55014-1 und EN 61000-6-3. Um die elektromagnetische Verträglichkeit beim Betrieb aufrecht zu erhalten, beachten Sie die folgende Maßnahmen:

- Schließen Sie den Versorgungstransformator nur an eine fachgerecht installierte und abgesicherte Schukosteckdose an.
- Nehmen Sie keine Veränderungen an den Original-Bauteilen vor und befolgen Sie die Hinweise, Anschluss- und Bestückungspläne in dieser Anleitung genau.
- Verwenden Sie bei Reparaturarbeiten nur Original-Ersatzteile.

2011/65/EG zur Beschränkung der Verwendung bestimmter gefährlicher Stoffe in Elektro- und Elektronikgeräten (RoHS). Zu Grunde liegende Norm: EN 50581.

### <span id="page-26-0"></span>13. Erklärungen zur WEEE-Richtlinie

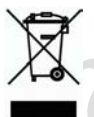

Dieses Produkt erfüllt die Forderungen der EU-Richtlinie 2012/19/EG über Elektro- und Elektronik-Altgeräte (WEEE).

Entsorgen Sie diese Produkt nicht über den (unsortierten) Hausmüll, sondern führen Sie es der Wiederverwertung zu.

Aktuelle Informationen und Tipps:

n

n

n

n

n

n

n

n

n

n

n

n

# http://www.tams-online.de <sup>n</sup>

Garantie und Service:

- Aktuelle Informationen und Tipps:<br>
http://www.tams-online.de<br>
Carantie und Service:<br>
Tams Elektronik GmbH<br>
Fuhrberger Straße 4<br>
Elektronik GmbH<br>
Elektronik GmbH<br>
Elektronik GmbH<br>
Elektronik GmbH<br>
Elektronik GmbH<br>
Elektroni Tams Elektronik GmbH =
	- Fuhrberger Straße 4
	- DE-30625 Hannover
	- fon: +49 (0)511 / 55 60 60
	- fax: +49 (0)511 / 55 61 61

e-mail: modellbahn@tams-online.de